# Understanding the User Interface

The router user interface provides several different command modes. Each command mode provides a group of related commands. This chapter describes how to access and list the commands available in each command mode. It also discusses how to set terminal and line parameters for a session, and how to configure and use Telnet sessions. For more information about configuring terminal lines see the "Configuring Terminal Lines and Modem Support" chapter.

Entering a question mark (?) at the system prompt allows you to obtain a list of commands available for each command mode.

The command interpreter is called the EXEC. The EXEC interprets the commands you type and carries out the corresponding operations. You must log in to the router before you can enter an EXEC command. For security purposes, the EXEC has two levels of access to commands: *user* and *privileged*. The EXEC commands available at the user level are a subset of the EXEC commands available at the privileged level. From the privileged level, you can also access global configuration mode and seven specific configuration modes: interface, subinterface, controller, line, router, ipx-router, map-list, map-class and route-map configuration.

Almost every system configuration command also has a **no** form. In general, use the **no** form to disable a feature or function. Use the command without the keyword **no** to reenable a disabled feature or enable a feature that is disabled by default. For example, IP routing is enabled by default. Specify the command **no ip routing** to disable IP routing and specify **ip routing** to reenable it. The *Router Products Command Reference* publication provides the complete syntax for every command and describes what the **no** form of a command does.

If your router does not find a valid system image, or if its configuration file is corrupted at startup, the system might enter read-only memory (ROM) monitor mode. A brief description of the ROM monitor mode is included in this chapter.

The user interface also provides context-sensitive help on command syntax. This chapter describes how to use the help system. It also describes the command editing and command history features that enable you to recall previous command entries and easily edit command entries.

For a complete description of the commands mentioned in this chapter, refer to the "User Interface Commands" chapter in the *Router Products Command Reference* publication.

# **User Interface Task List**

You can perform the tasks in the following sections to become familiar with the router's user interface, to configure various aspects of the user interface, and to use Telnet connections:

- Access Each Command Mode
- Get Context-Sensitive Help
- Check Command Syntax
- Use the Command History Features
- Use the Editing Features
- Set Terminal Parameters
- Lock the Keyboard
- Set Pending Output Notification
- Prevent Errant Connection Attempts
- Configure Telnet Capabilities for a Session
- Use Telnet Connections
- **Monitor Telnet Connections**

# **Access Each Command Mode**

This section describes how to access each of the router's command modes:

- User EXEC Mode
- Privileged EXEC Mode
- Global Configuration Mode
- **Interface Configuration Mode**
- Subinterface Configuration Mode
- Controller Configuration Mode
- Map-List Configuration Mode
- Map-Class Configuration Mode
- Line Configuration Mode
- Router Configuration Mode
- IPX-Router Configuration Mode
- Route-Map Configuration Mode
- ROM Monitor Mode

Table 2-1 lists the command modes, how to access each mode, the prompt you will see while you are in that mode, and the method to exit that mode. The prompts listed assume the default router name Router.

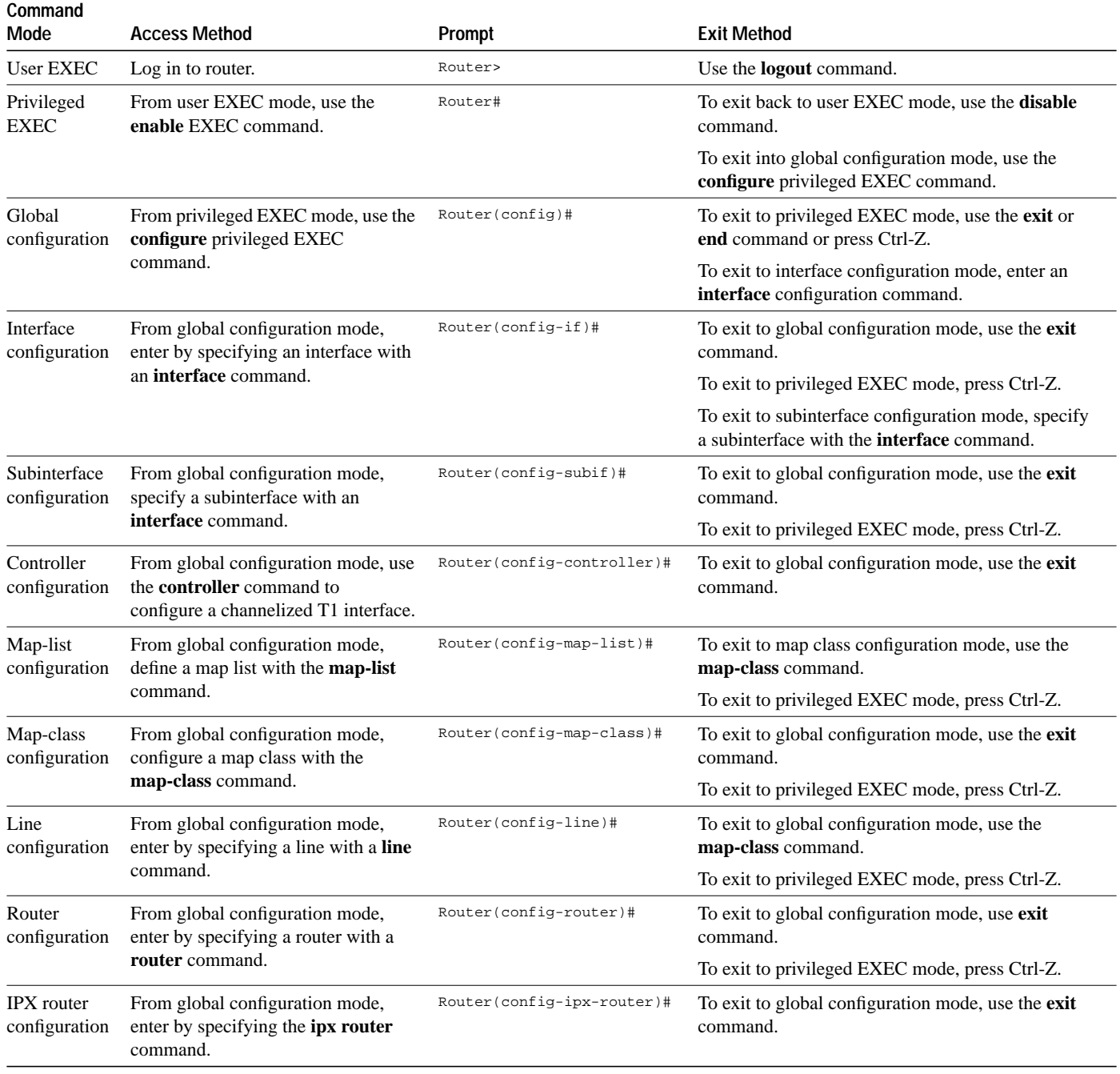

#### **Table 2-1 Summary of Command Modes**

![](_page_3_Picture_168.jpeg)

Table 2-1 might not include all of the possible ways to access or exit each command mode.

### **User EXEC Mode**

After you log in to the router, you are automatically in user EXEC command mode. The EXEC commands available at the user level are a subset of those available at the privileged level. In general, the user EXEC commands allow you to connect to remote routers, change terminal settings on a temporary basis, perform basic tests, and list system information.

To list the user EXEC commands, complete the following task:

![](_page_3_Picture_169.jpeg)

The user-level prompt consists of the router's host name followed by the angle bracket (>):

Router>

The default host name is Router, unless it has been changed during initial configuration using the **setup** command. (Refer to the *Router Products Getting Started Guide* for information on the setup facility.) You can also change the router name using the **hostname** global configuration command described in the "System Management Commands" chapter in the *Router Products Command Reference* publication.

To list the commands available in user EXEC mode, enter a question mark (?) as shown in the following example:

![](_page_4_Picture_188.jpeg)

The list of commands might vary slightly from this example, depending upon how your router has been configured.

The user EXEC commands that set terminal parameters are shown in the section "Configure Telnet Capabilities for a Session" later in this chapter.

### **Privileged EXEC Mode**

Because many of the privileged commands set operating parameters, privileged access should be password-protected to prevent unauthorized use. The privileged command set includes those commands contained in user EXEC mode, as well as the **configure** command through which you can access the remaining command modes. Privileged EXEC mode also includes high-level testing commands, such as **debug**. For details on the **debug** command, see the *Debug Command Reference* publication.

To access and list the privileged EXEC commands, complete the following tasks:

![](_page_4_Picture_189.jpeg)

If the system administrator has set a password, you are prompted to enter it before being allowed access to privileged EXEC mode. The password is not displayed on the screen and is casesensitive. The system administrator uses the **enable password** global configuration command to set the password that restricts access to privileged mode. This command is described in the "System Management Commands" chapter in the *Router Products Command Reference* publication.

The privileged-level prompt consists of the router's host name followed by the pound sign (#). (If the router was named with the **hostname** command, that name would appear as the prompt instead of "Router.")

Router#

The following example shows how to access privileged EXEC mode and list privileged EXEC commands:

![](_page_5_Picture_170.jpeg)

The list of commands might vary slightly from this example, depending upon how your router has been configured.

From the privileged level, you can access global configuration mode. For instructions, see "Global Configuration Command Mode" which follows this section.

To return from privileged EXEC mode to user EXEC mode, perform the following task:

![](_page_5_Picture_171.jpeg)

### **Global Configuration Mode**

Global configuration commands apply to features that affect the system as a whole. Use the **configure** privileged EXEC command to enter global configuration mode. When you enter this command, the EXEC prompts you for the source of the configuration commands:

Configuring from terminal, memory, or network [terminal]?

You can then specify either the terminal, nonvolatile memory (NVRAM), or a file stored on a network server as the source of configuration commands (see the "System Image, Microcode Image, and Configuration File Load Commands" chapter in the *Router Products Command Reference* publication). The default is to type in commands from the terminal console. Pressing the Return key begins this configuration method.

Commands to enable a particular routing or bridging function are also global configuration commands. For information on protocol-specific global configuration commands, see the appropriate chapter in this guide.

To access and list the global configuration commands, complete the following tasks:

![](_page_6_Picture_205.jpeg)

1. This command is documented in the "System Image, Microcode Image, and Configuration File Load Commands" chapter in the *Router Products Command Reference* publication.

The following example shows how to access global configuration mode and list global configuration commands:

![](_page_6_Picture_206.jpeg)

![](_page_7_Picture_167.jpeg)

The list of commands might vary slightly from this example, depending upon how your router has been configured.

To exit global configuration command mode and return to privileged EXEC mode, use one of the following commands:

![](_page_7_Picture_168.jpeg)

From global configuration mode you can access nine configuration sublevels: interface, controller, map-list, map-class, subinterface, line, router, ipx-router, and route-map configuration commands. These command modes are described in the following sections.

### **Interface Configuration Mode**

Many features are enabled on a per-interface basis. Interface configuration commands modify the operation of an interface such as an Ethernet, FDDI, or serial port. Interface configuration commands always follow an **interface** command, which defines the interface type.

For details on interface configuration commands that affect general interface parameters, such as bandwidth, clock rate, and so on, see the "Configuring Interfaces" chapter. For protocol-specific commands, see the appropriate chapter in this guide.

To access and list the interface configuration commands, complete the following tasks:

![](_page_7_Picture_169.jpeg)

1. This command is documented in the "Interface Commands" chapter in the *Router Products Command Reference* publication.

In the following example, serial interface 0 is about to be configured. The new prompt (config-if)# indicates interface configuration mode. In this example, the user asks for help by requesting a list of commands.

![](_page_8_Picture_198.jpeg)

The list of commands might vary slightly from this example, depending upon how your router has been configured.

To exit interface configuration mode and return to global configuration mode, enter the **exit** command. Or, press Ctrl-Z to exit configuration mode and return to privileged EXEC mode.

#### **Subinterface Configuration Mode**

You can configure multiple virtual interfaces (called subinterfaces) on a single physical interface. This feature is supported on serial interfaces with Frame Relay encapsulation

Subinterfaces appear to be distinct physical interfaces to the various protocols. For example, Frame Relay networks provide multiple point-to-point links called permanent virtual circuits (PVCs). PVCs can be grouped under separate subinterfaces that in turn are configured on a single physical interface. From a bridging spanning tree viewpoint, each subinterface is a separate bridge port, and a frame arriving on one subinterface can be sent out on a another subinterface.

Subinterfaces also allow multiple encapsulations for a protocol on a single interface. For example, a router can receive an ARPA-framed IPX packet and forward the packet back out the same physical interface as a SNAP-framed IPX packet.

For detailed information on how to configure subinterfaces, see the "Configuring Interfaces" chapter.

![](_page_9_Picture_194.jpeg)

To access and list the subinterface configuration commands, complete the following tasks:

In the following example, a subinterface is configured for serial line 2, which is configured for Frame Relay encapsulation. The subinterface is called 2.1 to indicate that it is subinterface 1 of serial interface 2. The new prompt (config-subif)# indicates subinterface configuration mode. The subinterface can be configured to support one or more Frame Relay PVCs. To list the commands available in subinterface configuration mode, enter a question mark (?).

```
Router(config)# interface serial 2
Router(config-if)# encapsulation frame-relay
Router(config-if)# interface serial 2.1
Router(config-subif)# ?
Interface configuration commands:
 apollo Apollo interface subcommands
 appletalk Appletalk interface subcommands
 bandwidth Set bandwidth informational parameter
 bridge-group Transparent bridging interface parameters
 clns CLNS interface subcommands
decnet Interface DECnet config commands<br>delay Specify interface throughout dela
            Specify interface throughput delay
 description Interface specific description
  exit Exit from interface configuration mode
  frame-relay Set frame relay parameters
  ip Interface Internet Protocol config commands
  ipx Novell interface subcommands
  isis IS-IS commands
  iso-igrp ISO-IGRP interface subcommands
 no Negate a command or set its defaults
 ntp Configure NTP
```
shutdown Shutdown the selected interface

The list of commands might vary slightly from this example depending upon how your router has been configured.

To exit subinterface configuration mode and return to global configuration mode, enter the **exit** command. Or, press Ctrl-Z to exit configuration mode and return to privileged EXEC mode.

#### **Controller Configuration Mode**

You can configure channelized T1 interfaces in the controller configuration mode.

To access and list the controller configuration commands, complete the following tasks:

![](_page_10_Picture_134.jpeg)

1. This command is documented in the "Interface Commands" chapter in the *Router Products Command Reference* publication.

In the following example, a channelized T1 interface is being configured on interface 0/0:

```
Router(config)# controller t1 0/0
Router(config-controller)# ?
Controller configuration commands:
   channel-group Specify the timeslots to channel-group mapping for an
                  interface
  clocksource Specify the clock source for a DS1 link
 exit Exit from controller configuration mode<br>framing Specify the type of Framing on a DS1 line
                Specify the type of Framing on a DS1 link
  help Description of the interactive help system
 linecode Specify the line encoding method for a DS1 link
 loopback Put the entire T1 line into loopback
 no Negate a command or set its defaults
  no<br>Negate a command or set its defaults<br>shutdown Shut down a DS1 link (send Blue Alarm)
```
**Note** The controller configuration mode applies only to the Cisco series 7000 Multi-Channel Interface Processor (MIP) that has one or two CxBus Channelized T1 (CxCT1) port adaptor modules attached.

# **Map-List Configuration Mode**

The Asynchronous Transfer Mode (ATM) interface in the Cisco 7000 series router supports a static mapping scheme that identifies the ATM address of remote hosts or routers.

Map-list configuration commands configure a map list. They always follow a **map-list** global configuration command. To access and list the map list configuration commands, complete the following tasks:.

![](_page_11_Picture_191.jpeg)

The following example shows how to enter map-list configuration mode and list the map list configuration commands. In this example, the static map list configuration commands are listed:

![](_page_11_Picture_192.jpeg)

### **Map-Class Configuration Mode**

The ATM interface allows you to specify Quality of Service (QOS) parameters that control how much traffic the source router will be sending over a switched virtual circuit (SVC).

To define QOS parameters that are associated with a static map for an SVC, use the **map-class** global configuration command.

![](_page_11_Picture_193.jpeg)

In the following example, the static map class configuration commands are listed:

```
Router (config)# map-class atm aaa
Router (config-map-class)# ?
Static maps class configuration commands:
atm Configure atm static map class
exit-class Exit from static map class configuration mode
help Description of the interactive help system
no Negate or set default values of a command
```
**Note** The static mapping configuration mode applies only to the Cisco 7000 series router.

### **Line Configuration Mode**

Line configuration commands modify the operation of a serial terminal line. Line configuration commands always follow a **line** command, which defines a line number. These commands are generally used to connect to remote routers, change terminal parameter settings on a line-by-line basis, and set up the auxiliary port modem configuration to support Dial-on-Demand Routing (DDR) (see the "DDR Commands" chapter in the *Router Products Command Reference* publication).

To access and list the auxiliary port, console port, and virtual terminal line configuration commands, complete the following tasks:

![](_page_12_Picture_214.jpeg)

1. This command is documented in the "Terminal Lines and Modem Support Commands" chapter in the *Router Products Command Reference* publication.

The following example shows how to enter line configuration mode for virtual terminal line 3 and list the line configuration commands:

```
Router(config)# line vty 3 <CR>
Router(config-line)# ?
Line configuration commands:
 access-class Filter connections based on an IP access list
 activation-character Define the activation character
 autobaud Set line to autobaud
 autocommand Automatically execute an EXEC command
 autohangup Automatically hangup when last connection closes
autohost Automatically connect to a host
autonost and Automatically connects-required Require CTS on line
 data-character-bits Size of characters being handled
databits Set number of data bits per character
 disconnect-character Define the disconnect character
dispatch-character Define the dispatch character<br>dispatch-timeout Set the dispatch timer
                     Set the dispatch timer<br>Enable command line editing
 editing Enable command line editing
 escape-character Change the current line's escape character
exec Start an EXEC process
 exec-banner Enable the display of the EXEC banner
 exec-character-bits Size of characters to the command exec
 exec-timeout Set the EXEC timeout
 exit exit from line configuration mode
  flowcontrol Set the flow control
```
![](_page_13_Picture_202.jpeg)

The list of commands might vary from this example, depending upon how your router has been configured.

To exit line configuration mode and return to global configuration mode, use the **exit** command. To exit configuration mode and return to privileged EXEC mode, press Ctrl-Z.

### **Router Configuration Mode**

Router configuration commands configure a routing protocol and always follow a **router** command. To access and list the router configuration commands, complete the following tasks:

![](_page_13_Picture_203.jpeg)

1. This command is documented in the "IP Routing Protocols Commands" chapter in the *Router Products Command Reference* publication.

To list the available router configuration keywords, enter the **router** command followed by a space and a question mark (?) at the global configuration prompt:

![](_page_14_Picture_202.jpeg)

In the following example, the router is configured to support the routing information protocol (RIP). The new prompt is (config-router)#.

```
Router(config)# router rip
Router(config-router)# ?
router configuration commands:
  default-information Control distribution of default information
 default-metric Set metric of redistributed routes
  distance Define an administrative distance
 distance<br>distribute-list Filter networks in routing updates<br>exit Exit from routing protocol configu
                   Exit from routing protocol configuration mode
 help Description of the interactive help system
 neighbor Specify a neighbor router
 network Enable routing on an IP network
 no Negate or set default values of a command
 offset-list Add or subtract offset from IGRP, RIP, or HELLO metrics
  passive-interface Suppress routing updates on an interface
  redistribute Redistribute information from another routing protocol
  timers Adjust routing timers
```
The list of commands might vary slightly from this example, depending upon how your router has been configured.

To exit router configuration mode and return to global configuration mode, enter the **exit** command. Or, press Ctrl-Z to exit configuration mode and return to privileged EXEC mode.

#### **IPX-Router Configuration Mode**

Internet Packet Exchange (IPX) is a Novell network-layer protocol. To access and list the IPX routing configuration commands, complete the following tasks:

![](_page_14_Picture_203.jpeg)

1. This command is documented in the "Novell IPX Commands" chapter in the *Router Products Command Reference* publication.

#### **Example**

In the following example, IPX RIP routing is configured. The new prompt is (config-ipx-router):

```
Router(config)# ipx router rip<CR>
Router(config-ipx-router)# ?
```
To exit IPX router configuration mode and return to global configuration mode, enter the **exit** command. Or, press Ctrl-Z to exit configuration mode and return to privileged EXEC mode.

#### **Route-Map Configuration Mode**

Use the route-map configuration mode to configure routing table and source and destination information. To access and list the route-map configuration commands, complete the following tasks:

![](_page_15_Picture_179.jpeg)

1. This command is documented in the "IP Routing Protocols Commands" chapter in the *Router Products Command Reference* publication.

In the following example, a route map named arizona1 is configured. The new prompt is (config-route-map). Enter a question mark (?) to list route-map configuration commands.

```
Router(config)# route-map arizona1 <CR>
Router(config-route-map)# ?
Route Map configuration commands:
 exit Exit from route-map configuration mode
 help Description of the interactive help system
 match Match values from routing table
 no Negate or set default values of a command
  set Set values in destination routing protocol
```
To exit route-map configuration mode and return to global configuration mode, enter the **exit** command. Or, press Ctrl-Z to exit configuration mode and return to privileged EXEC mode.

#### **ROM Monitor Mode**

If your router does not find a valid system image, or if its configuration file is corrupted at startup, the system might enter read-only memory (ROM) monitor mode. From ROM monitor mode, you can boot the router or perform diagnostic tests.

From the Cisco 2000, Cisco 3000, and Cisco 4000, you can also enter ROM monitor mode by entering the **reload** EXEC command and then pressing the Break key during the first 60 seconds of startup. To save changes to the configuration file, use the **write memory** command before issuing the **reload** command.

To access and list the ROM monitor configuration commands, complete the following tasks:

![](_page_15_Picture_180.jpeg)

The ROM monitor prompt is the angle bracket (>):

![](_page_16_Picture_198.jpeg)

To return to user EXEC mode, enter **c** to continue. To boot the system image file, use the **b** command ( described in the "System Image, Microcode Image, and Configuration File Load Commands" chapter in the *Router Products Command Reference* publication). For details on other ROM monitor mode commands, refer to the appropriate hardware installation guide.

# **Get Context-Sensitive Help**

The previous sections described the first level of help available with the user interface. Entering a question mark (?) at the system prompt displays a list of commands available for each command mode. You can also get a list of any command's associated keywords and arguments with the context-sensitive help feature.

To get help specific to a command mode, a command, a keyword, or arguments, perform one of the following tasks:

![](_page_16_Picture_199.jpeg)

When using context-sensitive help, the space (or lack of a space) before the **?** is significant. To obtain a list of commands that begin with a particular character sequence, type in those characters followed immediately by the **?**. Do not include a space. This form of help is called *word help*, because it completes a word for you.

To list keywords or arguments, enter a ? in place of a keyword or argument. Include a space before the ?. This form of help is called *command syntax help*, because it reminds you which keywords or arguments are applicable based on the command, keywords, and arguments you already have entered.

You can abbreviate commands and keywords to the number of characters that allow a unique abbreviation. For example, you can abbreviate the **show** command to **sh**.

Enter the **help** command (which is available in any command mode) for a brief description of the help system:

```
Router# help
Help may be requested at any point in a command by entering
a question mark '?'. If nothing matches, the help list will
be empty and you must back up until entering a '?' shows the
available options.
Two styles of help are provided:
1. Full help is available when you are ready to enter a
   command argument (e.g. 'show ?') and describes each possible
    argument.
2. Partial help is provided when an abbreviated argument is entered
    and you want to know what arguments match the input
    (e.g. 'show pr?'.)
```
As described in the **help** command output, you can enter a partial command name and a (?) to obtain a list of commands beginning with a particular character set. See "Complete a Partial Command Name" later in this chapter for more detail.

The following example illustrates how the context-sensitive help feature enables you to create an access list from configuration mode. First enter the letters **co** at the system prompt followed by a question mark (**?**). Do not leave a space between the last letter and the (?). The system provides the commands that begin with **co**.

Router# **co?** configure connect copy

Enter the **configure** command followed by a space and a (?)to list the command's keywords and a brief explanation.

```
Router# configure ?
   memory Configure from NV memory
 network Configure from a TFTP network host
 terminal Configure from the terminal
  \langle c \rangle
```
Enter the **terminal** keyword to enter configuration mode from the terminal:

```
Router# configure terminal
Enter configuration commands, one per line. End with CNTL/Z.
Router(config)#
```
Enter the **access-list** command followed by a space and a **?** to list the command's keywords:

```
Router(config)# access-list ?
  <1-99> IP standard access list
  <100-199> IP extended access list
  <1000-1099> IPX SAP access list
  <1100-1199> Extended 48-bit MAC address access list
  <200-299> Protocol type-code access list
  <300-399> DECnet access list
  <400-499> XNS standard access list
   <500-599> XNS extended access list
  EXECUTE 2000-699> Appletalk access list
   <700-799> 48-bit MAC address access list
  <800-899> IPX standard access list
  <900-999> IPX extended access list
```
Enter the access list number **99** and then enter another **?** to see the arguments that apply to the keyword and brief explanations:

```
Router(config)# access-list 99 ?
  deny Specify packets to reject
  permit Specify packets to forward
```
Enter the **deny** argument followed by a **?** to list additional options:

```
Router(config)# access-list 99 deny ?
  A.B.C.D Address to match
```
Enter the IP address followed by a **?** to list additional options:

```
Router(config)# access-list 99 deny 131.108.134.0 ?
   A.B.C.D Mask of bits to ignore
  <cr>
```
The <cr> symbol appears in the list, indicating that one of your options is to press Return to execute the command. The other option is to add a wild-card mask. Enter the wildcard mask followed by a question mark  $(\overline{?})$  to list further options.

```
Router(config)# access-list 99 deny 131.108.134.0 0.0.0.255 ?
rac{cr}{ }
```
Router(config)# access-list 99 deny 131.108.134.0 0.0.0.255

The <cr> symbol by itself indicates there are no more keywords or arguments. Press Return to execute the command. The system adds an entry to access list 99 that denies access to all hosts on subnet 131.108.134.0.

# **Check Command Syntax**

The user interface provides syntax checking in the form of an error location indicator ( $\wedge$ ). The  $\wedge$ character appears at the point in the command string where you have entered an incorrect command, keyword, or argument. The error location indicator and interactive help system allow you to easily find and correct syntax errors.

In the following example, suppose you want to set the router clock. First, use context-sensitive help to check the syntax for setting the clock.

```
Router# clock ?
  set Set the time and date
Router# clock
```
The help output shows that the **set** keyword is required. Next, check the syntax for entering the time:

```
Router# clock set ?
hh:mm:ss Current time
Router# clock set
```
Enter the current time:

```
Router# clock set 13:32:00
% Incomplete command.
```
The system indicates that you need to provide additional arguments to complete the command. Press Ctrl-P (see the next section, "Use the Command History Features") to automatically repeat the previous command entry. Then add a space and question mark (?) to reveal the additional arguments:

```
Router# clock set 13:32:00 ?
   <1-31> Day of the month
   January Month of the year
  February
  March
   April
   May
   June
   July
  August
   September
   October
   November
   December
```
Now you can complete the command entry:

```
Router# clock set 13:32:00 23 February 93
\sim \sim% Invalid input detected at '^' marker.
```
The caret symbol (^) and help response indicate an error at 93. To list the correct syntax, enter the command up to the point where the error occurred and then enter a question mark (**?**):

```
Router# clock set 13:32:00 23 February ?
  <1993-2035> Year
Router# clock set 13:32:00 23 February
```
Enter the year using the correct syntax and press Return to execute the command.

Router# **clock set 13:32:00 23 February 1993**

# **Use the Command History Features**

With the current software release, the user interface provides a history or record of commands you have entered. This feature is particularly useful for recalling long or complex commands or entries, including access lists. With the command history feature, you can complete the tasks in the following sections:

- Set the Command History Buffer Size
- Recall Commands
- Disable the Command History Feature

# **Set the Command History Buffer Size**

By default, the system records 10 command lines in its history buffer. To set the number of command lines the system will record during the current terminal session, complete the following task in EXEC mode:

![](_page_20_Picture_157.jpeg)

The **terminal history no size** command resets to default.

To configure the number of command lines the system will record, complete the following task in line configuration mode:

![](_page_20_Picture_158.jpeg)

1. **no history size** resets to default.

## **Recall Commands**

To recall commands from the history buffer, perform one of the following tasks:

![](_page_20_Picture_159.jpeg)

1. The arrow keys function only on ANSI-compatible terminals such as VT100s.

# **Disable the Command History Feature**

The command history feature is automatically enabled. To disable it during the current terminal session, complete the following task in EXEC mode:

![](_page_20_Picture_160.jpeg)

To configure a specific line so that the command history feature is disabled, complete the following task in line configuration mode:

![](_page_20_Picture_161.jpeg)

# **Use the Editing Features**

The current software release includes an enhanced editing mode that provides a set of editing key functions similar to those of the Emacs editor.

You can enter commands in uppercase, lowercase, or a mix of both. Only passwords are casesensitive. You can abbreviate commands and keywords to the number of characters that allow a unique abbreviation. For example, you can abbreviate the **show** command to **sh**. After entering the command line at the system prompt, press the Return key to execute the command.

The following subsections are included in this section:

- Enable Enhanced Editing Mode
- Move Around on the Command Line
- Complete a Partial Command Name
- Paste in Buffer Entries
- **Edit Command Lines that Wrap**
- Delete Entries
- Scroll Down a Line or a Screen
- Redisplay the Current Command Line
- Transpose Mistyped Characters
- Control Capitalization
- Designate a Keystroke as a Command Entry
- Disable Enhanced Editing Mode

### **Enable Enhanced Editing Mode**

Although enhanced editing mode is automatically enabled with the current software release, you can disable it and revert to the editing mode of previous software releases. See the section "Disable Enhanced Editing Mode" later in this chapter.

To reenable the enhanced editing mode for the current terminal session, complete the following task in EXEC mode:

![](_page_21_Picture_177.jpeg)

To reconfigure a specific line to have enhanced editing mode, complete the following task in line configuration mode:

![](_page_21_Picture_178.jpeg)

1. This command is documented in the "Terminal Line and Modem Support Commands" chapter in the *Router Products Command Reference* publication.

### **Move Around on the Command Line**

Perform the following tasks to move the cursor around on the command line for corrections or changes:

![](_page_22_Picture_122.jpeg)

1. The arrow keys function only on ANSI-compatible terminals such as VT100s.

### **Complete a Partial Command Name**

If you cannot remember a complete command name, you can use the Tab key to allow the system to complete a partial entry. To do so, perform the following task:

![](_page_22_Picture_123.jpeg)

If your keyboard does not have a Tab key, press Ctrl-I instead.

In the following example, when you enter the letters conf and press the Tab key, the system provides the complete command:

```
Router# conf<Tab>
Router# configure
```
If you enter a set of characters that could indicate more than one command, the system beeps to indicate an error. Enter a question mark (?) to obtain a list of commands that begin with that set of characters. Do not leave a space between the last letter and the question mark (?).

For example, there are three commands in privileged mode that start with co. To see what they are, type **co?** at the privileged EXEC prompt:

```
Router# co?
configure connect copy
Router# co
```
### **Paste in Buffer Entries**

The system provides a buffer that contains the last ten items you deleted. You can recall these items and paste them in the command line by performing the following task:

![](_page_23_Picture_155.jpeg)

The buffer contains only the last ten items you have deleted or cut. If you press Esc-Y more than ten times, you will cycle back to the first buffer entry.

### **Edit Command Lines that Wrap**

The new editing command set a provides a wraparound feature for commands that extend beyond a single line on the screen. When the cursor reaches the right margin, the command line shifts ten spaces to the left. You cannot see the first ten characters of the line, but you can scroll back and check the syntax at the beginning of the command. To scroll back, perform the following task:

![](_page_23_Picture_156.jpeg)

1. The arrow keys function only on ANSI-compatible terminals such as VT100s.

In the following example, the **access-list** command entry extends beyond one line. When the cursor first reaches the end of the line, the line is shifted ten spaces to the left and redisplayed. The dollar sign (\$) indicates that the line has been scrolled to the left. Each time the cursor reaches the end of the line, the line is again shifted ten spaces to the left.

```
Router(config)# access-list 101 permit tcp 131.108.2.5 255.255.255.0 131.108.1
Router(config)# $ 101 permit tcp 131.108.2.5 255.255.255.0 131.108.1.20 255.25
Router(config)# $t tcp 131.108.2.5 255.255.255.0 131.108.1.20 255.255.255.0 eq
Router(config)# $108.2.5 255.255.255.0 131.108.1.20 255.255.255.0 eq 45
```
When you have completed the entry, press Ctrl-A to check the complete syntax before pressing the Return key to execute the command. The dollar sign (\$) appears at the end of the line to indicate that the line has been scrolled to the right:

Router(config)# access-list 101 permit tcp 131.108.2.5 255.255.255.0 131.108.1\$

The router assumes you have a terminal screen that is 80 columns wide. If you have a width other than that, use the **terminal width** command to tell the router the correct width of your terminal.

Use line wrapping in conjunction with the command history feature to recall and modify previous complex command entries. See the section "Recall Commands" earlier in this chapter for information about recalling previous command entries.

### **Delete Entries**

Perform any of the following tasks to delete command entries if you make a mistake or change your mind:

![](_page_24_Picture_144.jpeg)

### **Scroll Down a Line or a Screen**

When you use the help facility to list the commands available in a particular mode, the list is often longer than the terminal screen can display. In such cases, a ---More--- prompt is displayed at the bottom of the screen. To view the next line or screen, complete the following tasks:

![](_page_24_Picture_145.jpeg)

**Note** The ---More--- prompt is used for any output that has more lines than can be displayed on the terminal screen, including **show** command output. You can use the keystrokes listed above whenever you see the ---More--- prompt.

### **Redisplay the Current Command Line**

If you are entering a command and the system suddenly sends a message to your screen, you can easily recall your current command line entry. To do so, perform the following task:

![](_page_24_Picture_146.jpeg)

### **Transpose Mistyped Characters**

If you have mistyped a command entry, you can transpose the mistyped characters by performing the following task:

![](_page_24_Picture_147.jpeg)

# **Control Capitalization**

You can capitalize or lowercase words or capitalize a set of letters with simple keystroke sequences. To do so, perform the following task:

![](_page_25_Picture_126.jpeg)

### **Designate a Keystroke as a Command Entry**

Sometimes you might want to use a particular keystroke as an executable command, perhaps as a shortcut. Complete the following task to insert a system code for this purpose:

![](_page_25_Picture_127.jpeg)

### **Disable Enhanced Editing Mode**

To disable enhanced editing mode and revert to the editing mode of software releases before 9.21, perform the following task in EXEC mode:

![](_page_25_Picture_128.jpeg)

You might want to disable enhanced editing if you have prebuilt scripts; for example, scripts that do not interact well when enhanced editing is enabled. You can reenable enhanced editing mode with the **terminal editing** command.

The editing keys and functions of software releases before 9.21 are listed in Table 2-2.

**Table 2-2 Editing Keys and Functions for Software Release 9.1 and Earlier**

| <b>Key</b>          | <b>Function</b>                                            |
|---------------------|------------------------------------------------------------|
| Delete or Backspace | Erases the character to the left of the cursor.            |
| $Ctrl-W$            | Erases a word.                                             |
| $Ctrl-U$            | Erases a line.                                             |
| $Ctrl-R$            | Redisplays a line.                                         |
| $Ctrl-Z$            | Ends configuration mode and returns to the EXEC<br>prompt. |
| Return              | Executes single-line commands.                             |

# **Set Terminal Parameters**

The router supplies default serial communication parameters for terminal and other serial device operation. You can change these parameters as necessary to meet the requirements of the terminal or host to which you are attached. Use these commands during an EXEC session while you are using a device connected to the auxiliary port. The local settings temporarily override those configured by the system administrator, remaining in effect only until you exit the system. (To configure terminal parameters on a more permanent basis, use the commands provided in the "Terminal Line and Modem Support Commands" chapter in the *Router Products Command Reference* publication.)

You can do the following to define terminal operation characteristics:

- Set Communication Speed, Databits, Stop Bits, and Parity
- **Set Flow Control**
- Create Packet Dispatch Sequences
- Specify the Terminal Type
- Set the Terminal Screen Length and Width
- Define Escape Character Key Sequences
- Specify the International Character Display
- **Set Character Padding**
- Lock the Keyboard
- Set Pending Output Notification
- Prevent Errant Connection Attempts

### **Set Communication Speed, Databits, Stop Bits, and Parity**

To change the following parameters for the duration of your session only, perform the appropriate tasks in EXEC mode:

![](_page_26_Picture_249.jpeg)

## **Set Flow Control**

On the auxiliary port, you can set both hardware and software flow control between the router and devices attached to it. Both types of flow control are bidirectional. When you specify software flow control, the direction: **in** causes the router to listen to flow control from the attached device, and **out** causes the router to send flow control information to the attached device. If you do not specify a direction, the router enables software flow control in both directions.

For software flow control, the default stop and start characters are Ctrl-S and Ctrl-Q (XOFF and XON) respectively. However, you can define characters or character sequences that signal the start and end of data transmission when software flow control is in effect. This capability is useful for providing control of data over the serial line.

The keyword **hardware** sets hardware flow control. For information about setting up the RS-232 line, see the hardware installation and maintenance manual for your product.

Use these commands during an EXEC session while you are using a device connected to the auxiliary port. These commands temporarily override the configured flow control parameters.

To set temporary flow control parameters for the current session, perform one or more of the following tasks in EXEC mode:

![](_page_27_Picture_165.jpeg)

### **Create Packet Dispatch Sequences**

The router supports configuration of dispatch sequences. You can set up dispatch characters that allow packets to be buffered, then transmitted upon receipt of a character. These characters are useful on an aux port only, and then only if you have some special-purpose device hooked up.

Use these commands during an EXEC session while you are using a device connected to the auxiliary port. These commands temporarily override the configured parameters.

Perform the following tasks in EXEC mode, as needed for your particular system needs:

![](_page_27_Picture_166.jpeg)

### **Specify the Terminal Type**

You can specify the type of terminal connected to a line. This feature has two benefits: it provides a record of the type of terminal attached to a line, and it can be used in Telnet terminal negotiations to inform the remote host of the terminal type for display management.

To specify the terminal type for the current session, perform the following task in EXEC mode:

![](_page_27_Picture_167.jpeg)

### **Set the Terminal Screen Length and Width**

By default, the router provides a screen display of 24 lines by 80 characters. You can reset these values if they do not meet the needs of your terminal. To set the terminal length or width for the current session, perform the following tasks in EXEC mode:

![](_page_28_Picture_190.jpeg)

The values set can be learned by some host systems that use this type of information in terminal negotiation. Set a value of zero for the screen length to disable pausing between screens of output.

### **Define Escape Character Key Sequences**

You can modify the default key sequences to execute functions such as system escape or terminal pause. To modify the system escape character or hold character for the current terminal session, perform the following task in EXEC mode:

![](_page_28_Picture_191.jpeg)

### **Specify the International Character Display**

You can use a 7-bit character set (such as ASCII) or you can enable a full 8-bit international character set (such as ISO 8859) to allow special graphical and international characters for use in banners and prompts. To change the various character sets, perform the following tasks in EXEC mode:

![](_page_28_Picture_192.jpeg)

Setting the EXEC character width to eight bits can cause failures. For example, if a user on a terminal that is sending parity enters the command **help**, an "unrecognized command" message appears because the system is reading all eight bits, although the eighth bit is not needed for the **help** command.

## **Set Character Padding**

You can change the character padding on a specific output character. Character padding adds a number of null bytes to the end of the string and can be used to make a string an expected length for conformity. To set the padding for the current terminal session, perform the following task in EXEC mode:

![](_page_29_Picture_151.jpeg)

### **Lock the Keyboard**

If you have enabled a terminal-locking mechanism by using the **lockable** line configuration command, you can lock your keyboard to prevent access to your session while keeping your connection open. Perform the following task in EXEC mode:

![](_page_29_Picture_152.jpeg)

When the terminal-locking mechanism is set and you enter the **lock** EXEC command, you are prompted for a password. You must enter this password before you can use the terminal. This allows you to leave a terminal unattended without concern about unauthorized access. The **lock** EXEC command remains in effect until you execute the **clear line** privileged EXEC command.

### **Set Pending Output Notification**

You can set up a line to inform a user who has multiple, concurrent Telnet connections when output is pending on a connection other than the current one. To do so, perform the following task in EXEC mode:

![](_page_29_Picture_153.jpeg)

### **Prevent Errant Connection Attempts**

The system accepts a host-name entry at the EXEC system prompt as a Telnet command. If you mistype the host name, the system interprets the entry as an incorrect Telnet command and provides an error message indicating that the host does not exist. You can disable this option by specifying **terminal transport none**. In this case, if you mistype a command at the EXEC prompt, the system will not attempt to make a Telnet connection.

To specify the preferred method of transport, perform the following task in EXEC mode:

![](_page_29_Picture_154.jpeg)

# **Configure Telnet Capabilities for a Session**

Telnet, a virtual terminal protocol that is part of the TCP/IP protocol suite, allows for connections to hosts. You can set a connection between the router and a connected device to support the following Telnet capabilities for the duration of a session:

- Generate a Hardware Break Signal
- Suppress Telnet Remote Echo and Go Ahead Options
- Negotiate Speeds
- Send a Telnet Synchronize Signal
- Set End-of-Line Control

If you want to configure these capabilities on a more permanent basis, use the corresponding **telnet** commands provided in "Terminal Line and Modem Support Commands" chapter in the *Router Products Command Reference* publication.

### **Generate a Hardware Break Signal**

A hardware Break signal is generated when a Telnet Break command is received. You can configure the router to also generate a Break on an Interrupt Process command. To enable the system to generate a hardware Break signal on the RS-232 line that is associated with a reverse Telnet connection, complete the following task in EXEC mode:

![](_page_30_Picture_163.jpeg)

This capability is useful because several user Telnet programs can send an Interrupt Process command but cannot send a Telnet break signal, while other programs implement a Break signal that sends an Interrupt-Process command. RS-232 devices use the hardware Break signal for various purposes.

# **Suppress Telnet Remote Echo and Go Ahead Options**

You can cause Telnet to refuse to negotiate full-duplex, remote echo options on incoming connections. Doing so suppresses negotiation of the Telnet Remote Echo and Suppress Go Ahead options. Perform the following task in EXEC mode on a reverse Telnet connection to allow the router to refuse these requests from the other end:

![](_page_30_Picture_164.jpeg)

# **Negotiate Speeds**

To allow the line to negotiate a bit rate on an incoming connection for the duration of a session, perform the following task in EXEC mode:

![](_page_30_Picture_165.jpeg)

The router uses the default if the connected device does not specify a speed. The maximum-speed is the highest speed the router will use during the session.

### **Send a Telnet Synchronize Signal**

To cause an incoming connection to send a Telnet synchronize signal when it receives a Telnet Break signal during the session, complete the following task in EXEC mode:

![](_page_31_Picture_160.jpeg)

This capability is used very rarely to ensure the ordering of Break reception with respect to data characters sent after the Break signal.

### **Set End-of-Line Control**

To cause the router to send a carriage return (CR) as a CR followed by a NULL instead of a CR followed by a line feed (LF) during a session, complete the following task in EXEC mode:

![](_page_31_Picture_161.jpeg)

This capability is useful for coping with different interpretations of end-of-line handling in the Telnet protocol specification.

# **Use Telnet Connections**

Using Telnet involves connecting to remote routers, switching between Telnet connections, and executing special Telnet sequences.This section includes the **telnet** EXEC command, which is used to connect to other routers for remote configuration or to connect to local systems that might need configuration or setup changes.

Using Telnet, perform the tasks in the following sections:

- Log in to a Server
- Connect to Remote Routers via Telnet
- **Switch between Telnet Connections**
- **Execute Special Telnet Sequences**
- Clear a Line
- **Exit a Session**

#### **Log in to a Server**

To log in to a server, enter the EXEC command **login** at the system prompt. Specify your username and optionally a TACACs server by name or IP address.

![](_page_31_Picture_162.jpeg)

## **Connect to Remote Routers via Telnet**

To open a new Telnet connection, exit out of the current connection by typing the escape sequence, which by default is Ctrl  $\wedge$  X (press the Ctrl, Shift, and  $\wedge$  keys simultaneously, let go, then press the X key) to return to the system command prompt, then open a new connection.

Perform the following tasks in EXEC mode, as necessary, to connect to a remote host using Telnet.

![](_page_32_Picture_172.jpeg)

With our implementation of TCP/IP, you are not required to enter the command **connect** or **telnet** to establish a Telnet connection. If you prefer, you can just enter the learned host name. You can disable the ability of the system to interpret a host name as a Telnet command (see the section "Prevent Errant Connection Attempts" earlier in this chapter).

### **Switch between Telnet Connections**

You can switch between connections by escaping out of one connection and resuming a previously opened connection. To do so, perform the following steps:

![](_page_32_Picture_173.jpeg)

You can also resume the previous connection by pressing the Return key at the EXEC prompt.

### **Execute Special Telnet Sequences**

The Telnet software supports special Telnet commands in the form of Telnet sequences that map generic terminal control functions to operating system-specific functions.

To issue a special Telnet command, type the escape sequence (usually Ctrl ^) and then a command character. You can type the command character as you hold down Ctrl or with Ctrl released, and you can type either uppercase or lowercase letters. Table 2-3 lists the special Telnet commands.

![](_page_32_Picture_174.jpeg)

![](_page_32_Picture_175.jpeg)

At any time during an active Telnet session, you can list the Telnet commands by typing the escape sequence followed by a question mark. It displays an online table of the special Telnet commands for quick reference.

Router# **Ctrl ^ ?**

A sample of this list follows (the Ctrl key is represented by the first ^ character):

```
Router# Ctrl ^ ?
[Special telnet escape help]
^^B sends telnet BREAK
^^C sends telnet IP
^^H sends telnet EC
^^O sends telnet AO
^^T sends telnet AYT
^^U sends telnet EL
```
### **Clear a Line**

You can reset a terminal line to idle state by performing the following task in EXEC mode:

![](_page_33_Picture_165.jpeg)

# **Exit a Session**

The router EXEC provides two ways for you to terminate an active terminal session. To do so, use one of the commands in Step 1 that follows. Perform Step 2 if you also want to disconnect the line.

![](_page_33_Picture_166.jpeg)

Do not disconnect a session merely to end it. Instead, log off the host, thus allowing the host to initiate the disconnect and then end the session. If you cannot gracefully end an active session, then disconnect the line.

# **Monitor Telnet Connections**

The router supports the connection activities described in the following sections:

- **List Open Connections**
- Assign a Logical Name to a Connection
- Display TCP Statistics on Open Telnet Connections
- Display Current Terminal Parameters
- Display Line Information
- Enable the Finger Protocol

## **List Open Connections**

You can display information about all open Telnet connections associated with the current terminal line by using one of the following commands. The information displayed includes the host name, address, number of characters waiting to be sent to the terminal, idle time, and connection name. To display the connection information, perform the following task in EXEC mode:

![](_page_34_Picture_153.jpeg)

### **Assign a Logical Name to a Connection**

You can assign a logical name to a connection by performing the following task in EXEC mode. This function can be useful for keeping track of multiple connections.

![](_page_34_Picture_154.jpeg)

You are prompted for the connection number and name to assign when you enter this command. The **where** command displays a list of the assigned logical connection names.

### **Display TCP Statistics on Open Telnet Connections**

You can display TCP statistics on open Telnet connections by performing the following task in EXEC mode:

![](_page_34_Picture_155.jpeg)

### **Display Current Terminal Parameters**

You can display a comprehensive report about the settings in effect on the current terminal line, including information such as the line number, line status, modem state, special characters set, and preferred transport protocol. This information can be useful for changing lines to match expected settings using the local terminal parameter-setting tasks described in the section "Set Terminal Parameters" earlier in this chapter.

To show the current terminal parameters, perform the following task in EXEC mode:

![](_page_34_Picture_156.jpeg)

### **Display Line Information**

You can display information about the active lines on the router by using one of the following EXEC commands:

![](_page_34_Picture_157.jpeg)

# **Enable the Finger Protocol**

You can enable the Finger protocol so that people throughout the network can get a list of the users on the router. The information displayed includes the processes running on the system, the line number, connection name, idle time, and terminal location. To enable the Finger protocol, perform the following task in global configuration mode:

![](_page_35_Picture_33.jpeg)